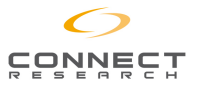

# **Manuel d'utilisation Convertisseur VGA – YUV – (USB) > HDMI (1080P)**

## **Introduction:**

Le CNV1143 est conçu pour convertir les signaux vidéo et audio analogiques d'un PC ou d'une console de jeu en signal numérique HDMI, jusqu'à 720p ou 1080p. Il peut aussi lire le contenu d'une clé USB en entrée pour le convertir en signal de sortie HDMI. Les signaux vidéo et audio convertis se retrouvent simultanément sur la sortie numérique HDMI.

### **Caractéristiques:**

Améliore les résolutions des PC en sortie HDMI 1080p/720p.

Améliore les résolutions HD (480i ~ 1080p) en sortie HDMI 1080p/720p.

Compatible avec les clés USB (pour lire un film, de la musique, etc…).

Optimisation du format de l'image (VGA) grâce au bouton « Picture ». Détecte automatiquement les formats de résolution YUV et PC en entrée.

Processeur fournissant un signal de grande précision (couleurs, résolutions, détails).

Rendu optimum des mouvements par l'entrelacement adaptif pour les entrées en 480i et 1080i.

### **Contenu**

- un convertisseur VGA + YUV vers HDMI 1080p
- une télécommande
- un boîtier d'alimentation DC 5V
- un manuel d'utilisation

## **Specificités :**

- Entrée : 1 entrée VGA / 1 entrée Jack 3,5mm / 1 entrée YUV
- Sortie : 1 sortie HDMI
- Boîtier d'alimentation DC 5V/1A
- Dimensions (mm) : L 146 x l 75 x H 24 mm
- Matériau du châssis : Aluminium
- Température de fonctionnement : 0°C~ 40°C
- Résolutions PC en entrée :

640x480@60/75Hz, 800x600@60/75Hz, 1024x768@60/75Hz,

1280x720@60Hz, 1280x768@60Hz, 1152x864@75Hz,

1280x800@60Hz,1280x960@60Hz 1280x1024@60Hz,

1360x768@60Hz, 1440x900@60Hz, 1680x1050@60Hz,

1600x1200@60Hz, 1920x1080@60Hz

- Résolutions YUV en entrée : 480i, 576i, 480p, 576p, 720p@50/60Hz, 1080i@50/60Hz, 1080P@50/60Hz

- USB en entrée : MPEG, H.264, décodeur film RM/RMVB, JPEG, BMP,

décodeur image PNG et MPEG1/2, décodeur audio MP3

- Résolutions HDMI en sortie : 720p@60Hz, 1080p@60Hz

# U**tilisation**

**Face arrière** :

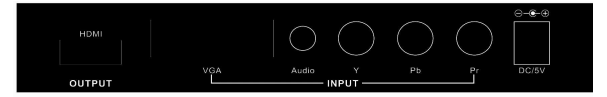

1) Sortie HDMI : Connectez le port de sortie HDMI du CNV1143 au port d'entrée HDMI de votre appareil (tel qu'une TV, un projecteur…). 2) Entrée VGA : Connectez le port d'entrée VGA du CNV1143 au port

de sortie VGA de votre équipement source (tel qu'un PC). 3) Entrée audio : Connectez le port d'entrée Jack 3.5mm du CNV1143 au port de sortie audio analogique de votre équipement source.

4) Entrée YUV : Connectez le port d'entrée RCA YUV du CNV1143 au

port de sortie YUV de votre équipement source (tel qu'un lecteur DVD, une console de jeux, un récepteur satellite).

5) Alimentation : Connectez le bloc d'alimentation DC 5V au boîtier et branchez-le à une prise secteur murale.

### **Face avant :**

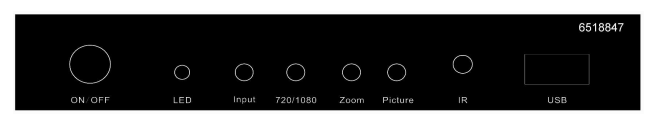

1) ON/OFF : Marche / Arrêt.

2) Voyant lumineux : Lorsque que vous branchez le bloc d'alimentation à une prise secteur, et appuyez sur le bouton ON, le voyant s'allume.

3) Bouton Input : Sélectionnez l'entrée source VGA, YPbPr (YUV) ou USB.

4) Bouton 720P/1080P : Sélectionnez la résolution HDMI en sortie 720p ou 1080p.

5) Bouton Zoom : Changez la taille de l'image sur l'écran (seulement en entrée VGA).

6) Bouton Picture : fonction configuration automatique (seulement en entrée VGA).

7) IR : récepteur télécommande infrarouge.

8) USB: Connectez une clé USB pour lire des films, des photos, de la musique.

### **Télécommande :**

- Output : Sélectionnez le format en sortie 720p ou 1080p.

- Source : Sélectionnez l'entrée source VGA, YPbPr (YUV) ou USB.

- USB : Sélectionnez directement la source USB**.**
- Picture : fonction configuration automatique

- Ratio : Ajustez la taille de l'affichage (entre 95% et 100%).

- Touches de navigation Gauche, Droite, Haut, Bas permettant de naviguer dans le menu ou les fichiers de la clé USB. Touche OK pour valider.

- OK : Confirmez votre sélection.

- Play : En entrée USB, appuyez sur Play pour confirmer la lecture.
- Sortie : Fermez le menu ou sortez du mode lecture USB.

# **Connexion et installation :**

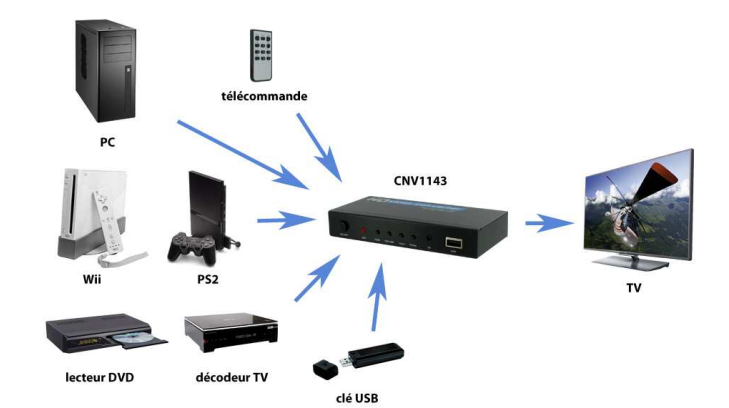

Importé par BAF – 34430 St Jean de Védas – France Fabriqué en RPC

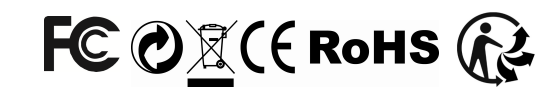

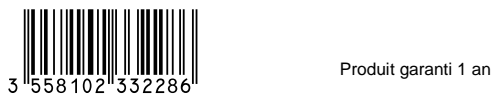

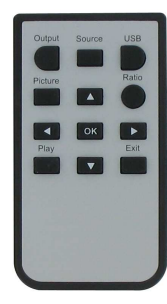

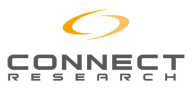

# **User Manual VGA – YUV – (USB) > HDMI (1080P) Converter**

This Scaler Box is designed to upscale analog video signal from PC and DVD/Game console input source to digital HDMI output, up to 720p or 1080p. It can connect USB device to HDMI output also.Besides video upscaling, the scaler box also converts input audio signal from L/R to digital formats, then output to HDMI combining with the video.

### **Features:**

Scales general PC resolutions to HDMI 1080p/720p output.

Scales general HD (480i ~ 1080p) resolutions to HDMI 1080p/720p output.

Support USB device connect (for play moive or music etc.).

"Picture" button controls the output screen to any size.

Auto detect the YpbPr and PC input resolutions format.

Provides advanced signal processing with great precision. Colors, resolutions, and details.

High quality, state of the art motion adaptive de-interlacing for 480i and 1080i input.

High quality scaling technology for progressive input resolutions.

### **Package**

- One VGA+ component to HDMI 1080p Scaler Box
- One Remote control
- One 5V DC Power Supply Adaptor
- One Operation Manual

### **Specification:**

- Input : 1 VGA input / 1 Jack 3,5mm input / 1 YUV input
- Output : 1 HDMI output
- Power Supply : DC 5V/1A
- Dimensions (mm) : L 146 x W 75 x H 24 mm
- Chassis Material : Aluminium
- Operating Temperature : 0°C~ 40°C
- PC input resolutions :

640x480@60/75Hz, 800x600@60/75Hz, 1024x768@60/75Hz, 1280x720@60Hz, 1280x768@60Hz, 1152x864@75Hz,

- 1280x800@60Hz,1280x960@60Hz 1280x1024@60Hz,
- 1360x768@60Hz, 1440x900@60Hz, 1680x1050@60Hz,
- 1600x1200@60Hz, 1920x1080@60Hz
- Ypbpr input resolutions : 480i, 576i, 480p, 576p, 720p@50/60Hz, 1080i@50/60Hz, 1080P@50/60Hz

- USB input : MPEG, H.264, RM/RMVB movie decode, JPEG, BMP, PNG Picture decode and MPEG1/2, MP3 audio decode

- HDMI output resolutions : 720p@60Hz, 1080p@60Hz

### **Operation Controls and Functions Front panel** :

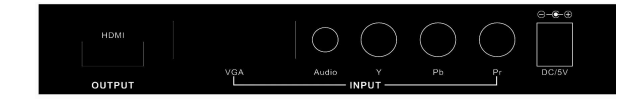

1) HDMI Output : Connect the HDMI output port to the HDMI input port of your display (such like TV, projector…).

2) VGA Input : Connect the PC input D-Sub (15-pin) port to the D-Sub output port of your source equipment (such like PC).

3) Audio Input : Connect the 3.5mm phone jack input port to the analog audio output port of your source equipment.

4) YPbPr Input : Connect the YPbPr input RCA port to the YPbPr output port of your source equipment such like DVD/Game console. 5) Power : Plug the 5VDC power supply into the unit and connect the adaptor to AC wall outlet.

### **Rear Panel :**

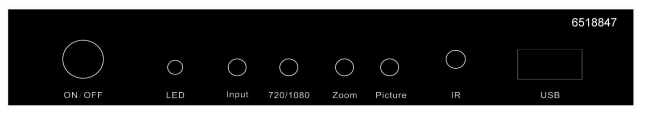

- 1) ON/OFF : Power on /off switch.
- 2) LED indicator: When the DC5V power on, the indicator will be light.
- 3) Input Button : Select the VGA, YpbPr or USB input source.

4) 720P/1080P Button : Select the HDMI output resolution for 720p or 1080p.

5) Zoom Button : change the picture size on screen display (for VGA input only).

6) Picture Button: auto config function (only for VGA input).

7) IR : IR remote receiver.

8) USB : Connect the USB device for play movies, music, pictures etc.

## **Remote controller :**

Output : Set 720p or 1080p output format. Source : Select input source VGA,YPBPR,USB.

USB : Enter USB source directly**.** 

Picture : Auto config function

Ratio : Adjust display ratio, 95% to 100% range can be set.

Navigation buttons : Left, Right, Up and Down to navigate menu items or USB media files, press OK to enter.

OK : Confirm and enter selection.

Play : In USB input, Pop up play button to confirm the play list. Exit : Close Menu or exit USB playback mode.

### **Connection and installation :**

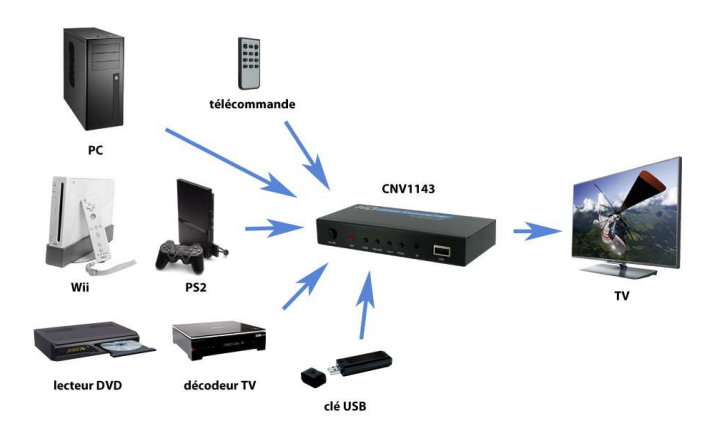

Imported by BAF – 34430 St Jean de Védas – France Made in PRC

Guaranteed 1 year

www.connect-research.com

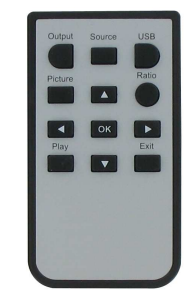